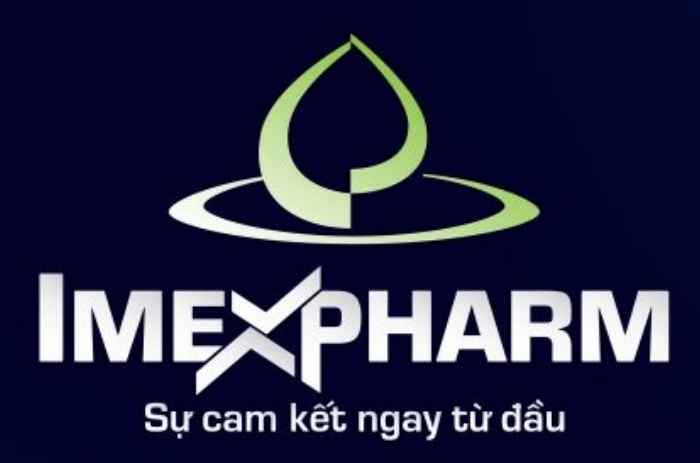

# ĐẠI HỘI ĐỒNG CỔ ĐÔNG THƯỜNG NIÊN 2024 THE 2024 ANNUAL GENERAL MEETING OF SHAREHOLDERS

HƯỚNG DẦN BIỂU QUYẾT **HỎI ĐÁP** 

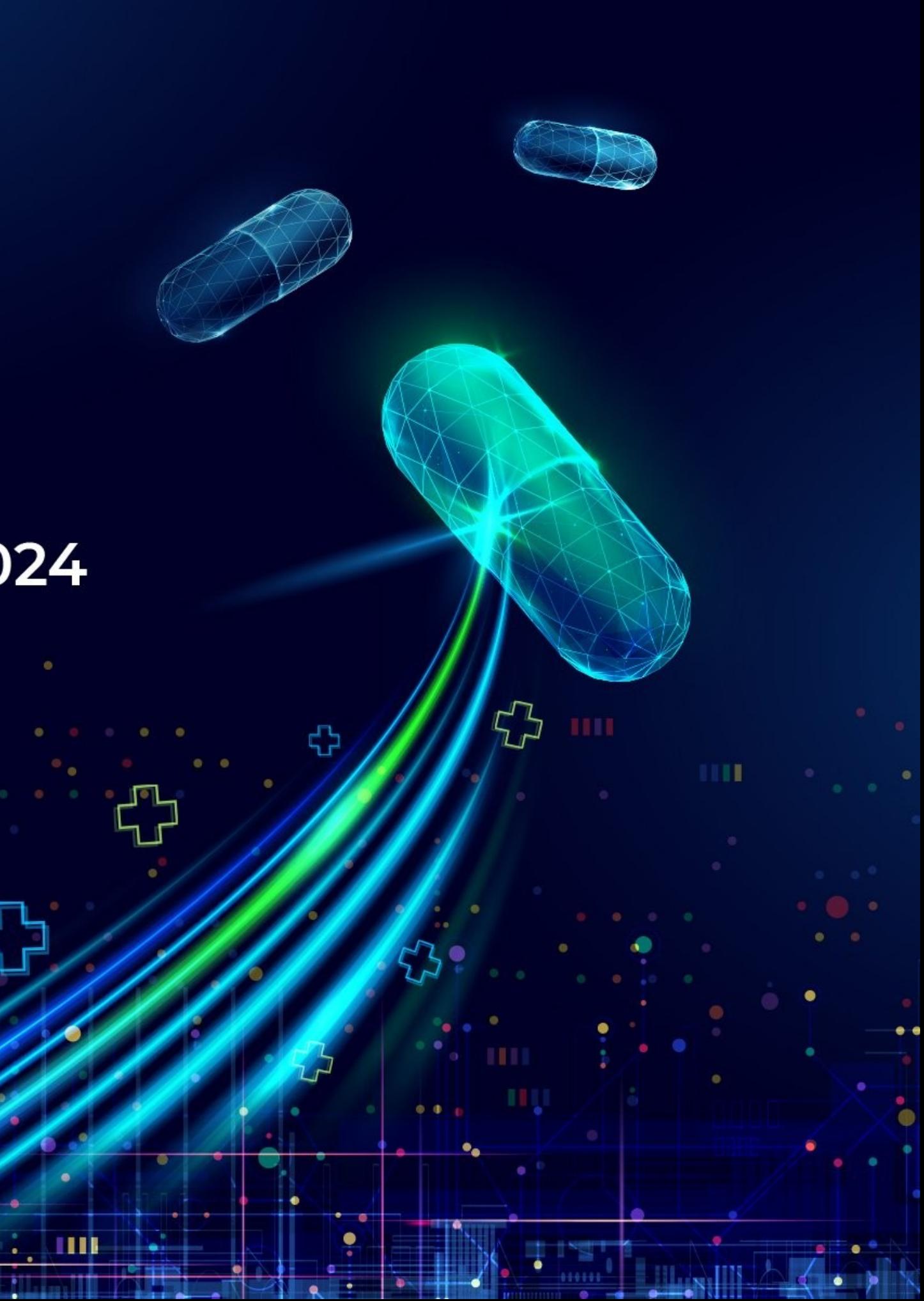

# PHẦN I: ĐĂNG NHẬP

.

 $\mathcal{L}$ 

 $100 - 100$ 

ш

ב ד

 $\bigoplus$ 

٠ö.

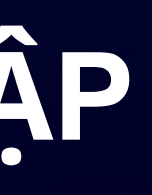

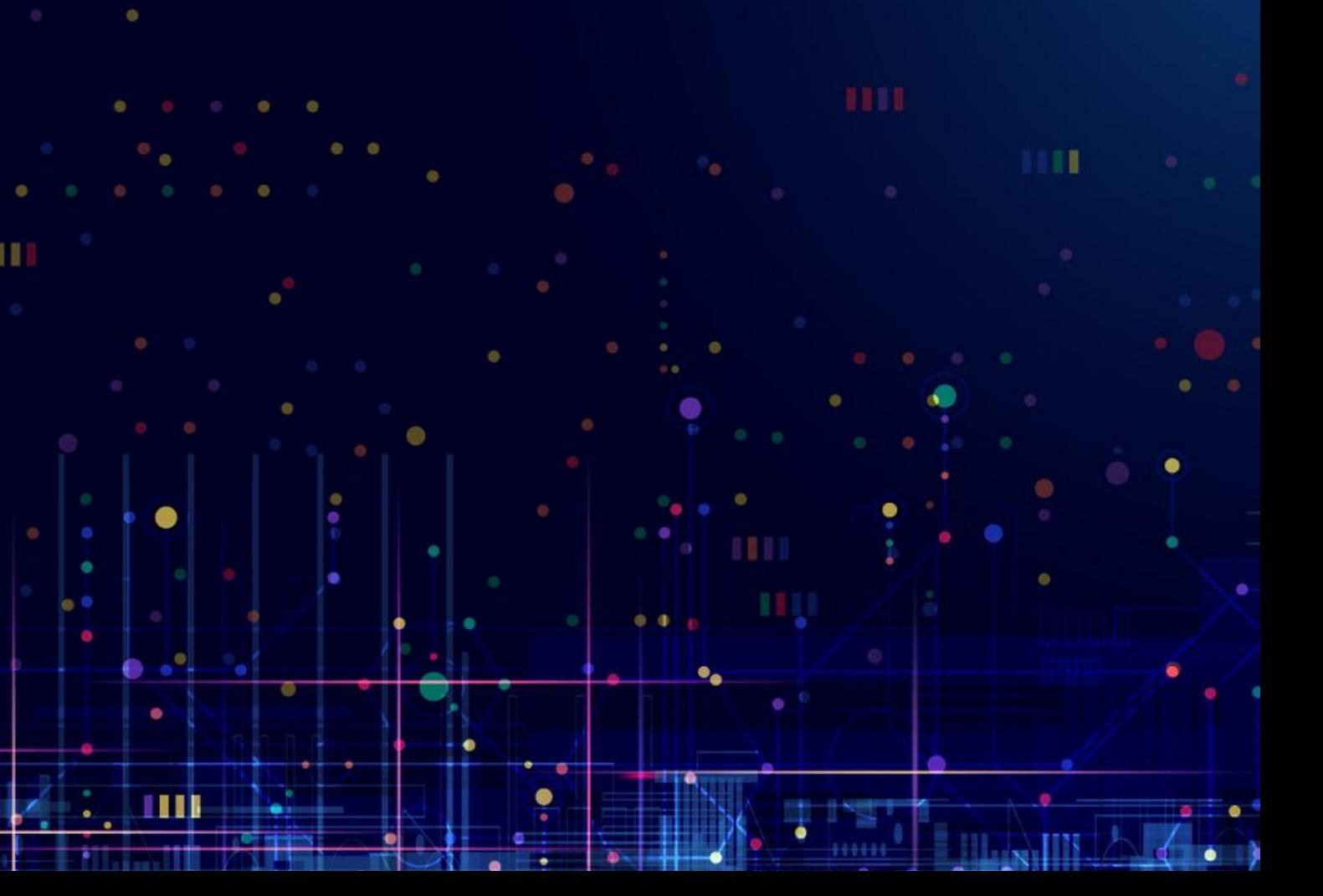

# **BƯỚC 1: CHUẨN BỊ**

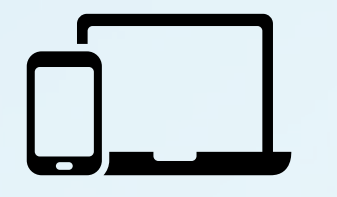

Máy tính, điện thoại thông minh, hoặc máy tính bảng có loa, microphone và camera/webcam

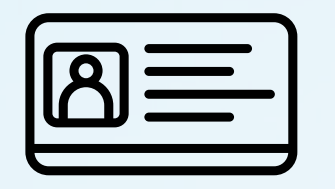

Các loại giấy tờ tùy thân như CMND/CCCD/Hộ chiếu đã sử dụng để đăng ký tài khoản chứng khoán để sở hữu cổ phiếu

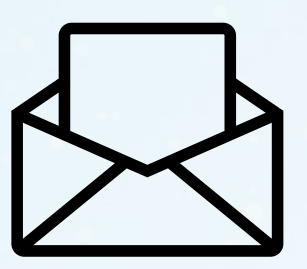

Thư mời dự họp

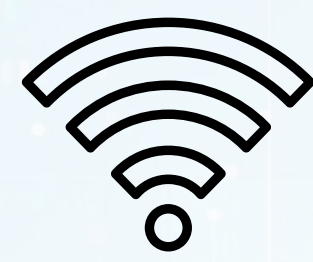

Kết nối wifi Đại Hội *(được cung cấp khi đến check-in tại đại hội)*

## **BƯỚC 2: ĐỊNH DANH TẠI SỰ KIỆN**

Cổ đông đến sự kiện **xuất trình CCCD/CMND** tại quầy check-in, hướng dẫn cổ đông **quét mã QR** cho phần **Biểu quyết** \*Lưu ý: Cổ đông không có CCCD gắn Chip, vui lòng liên hệ lễ tân và ban tổ chức tại sự kiện để được hướng dẫn đăng nhập

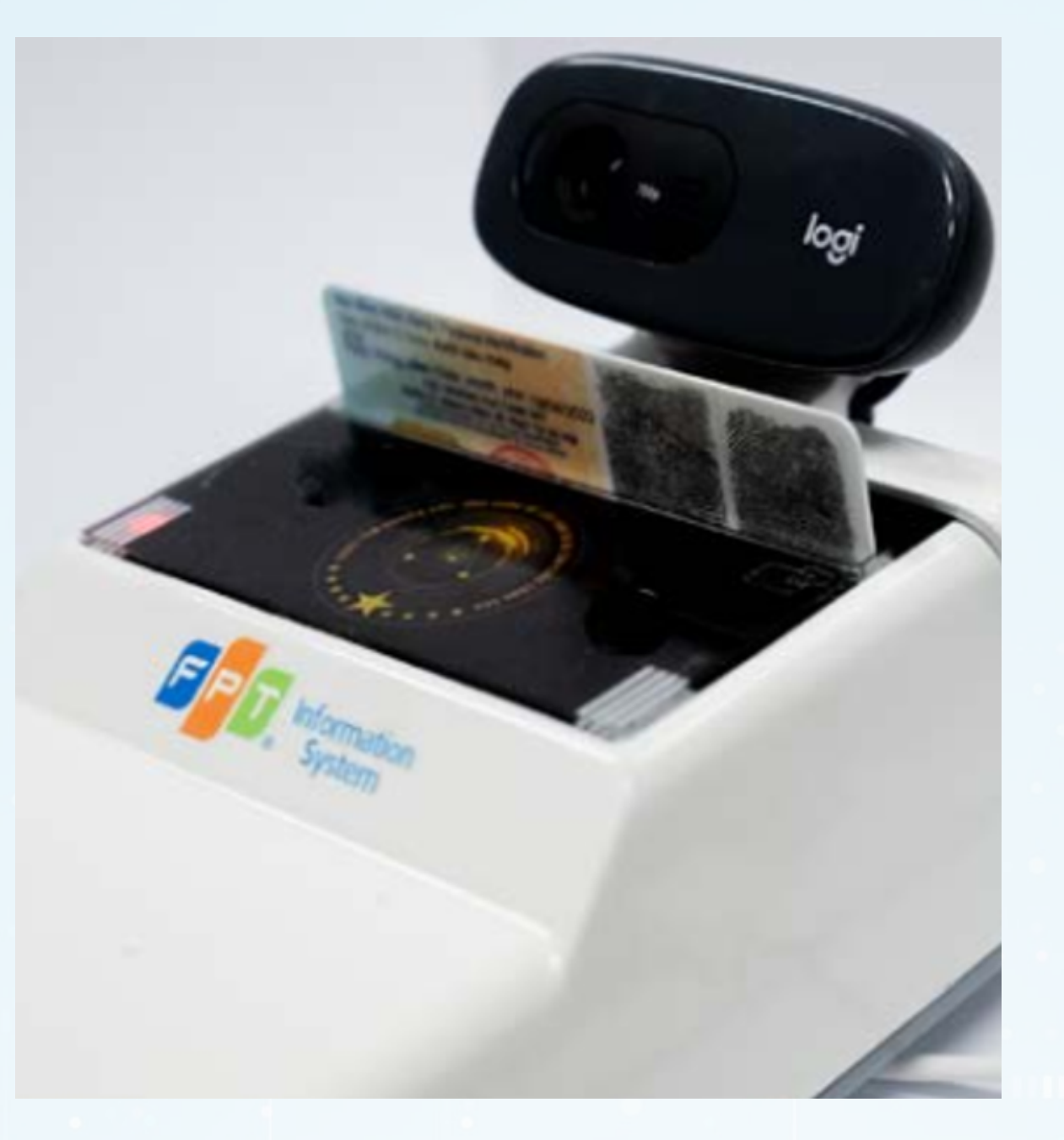

## **2.2. Chụp ảnh khuôn mặt trên camera của máy quét**

**2.1. Đặt CCCD lên máy quét**

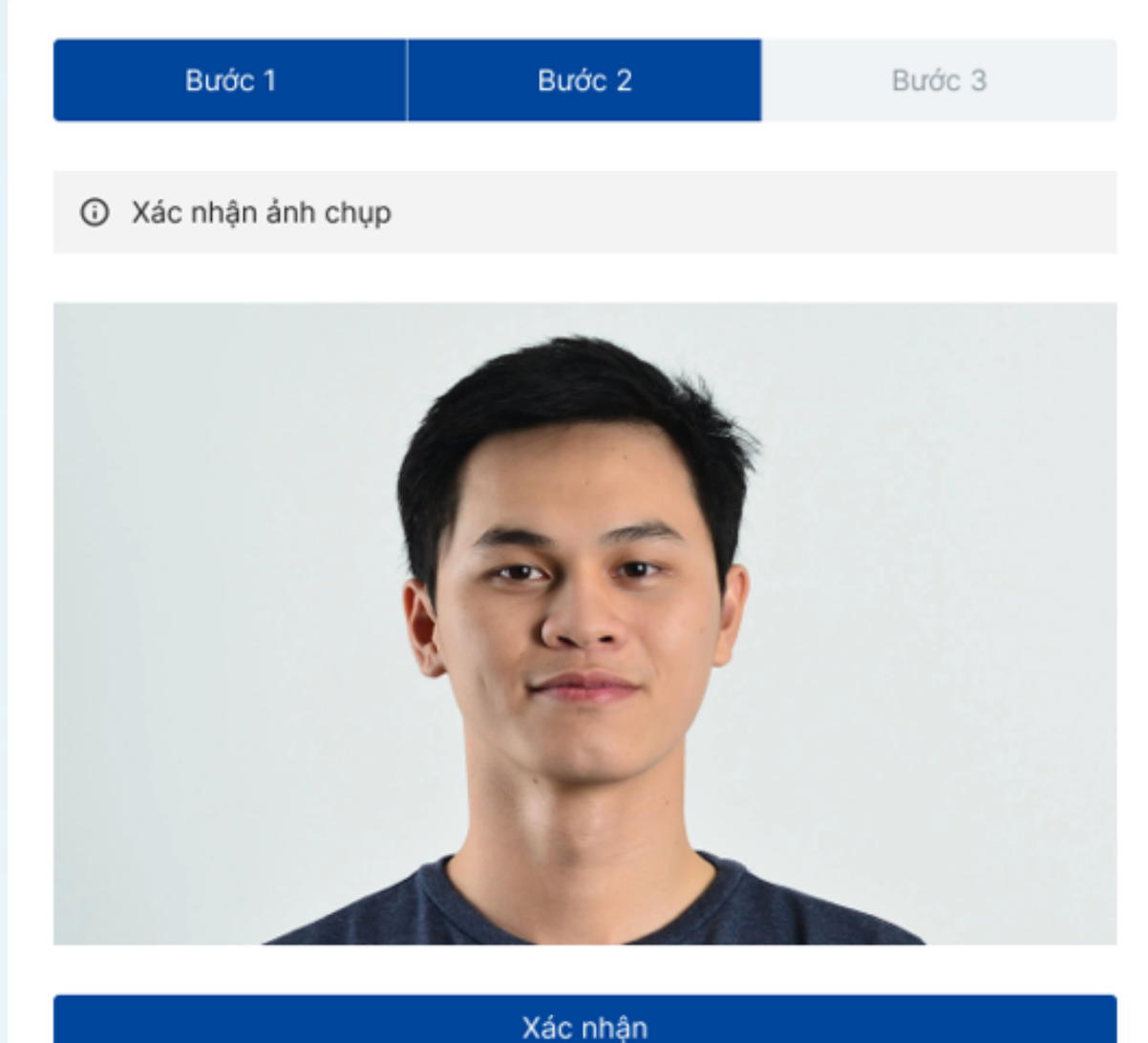

Chụp lại

## BƯỚC 3: ĐĂNG NHẬP VÀO HỆ THỐNG BẰNG QR

Sau khi hệ thống xác thực thành công, quý cổ đông dùng điện thoại/ máy tính bảng quét mã QR đăng nhập đại hội do tiếp tân cung cấp. Sau đó nhấn | Hoàn thành | để giữ thông tin bảo mật.

Lưu ý: Cổ đông cần giữ nguyên đăng nhập đại hội trên trình duyệt, hạn chế tắt/ đóng trình duyệt dẫn đến mất thông tin đăng nhập. Trong trường hợp vô tình đóng trình duyệt đại hội, vui lòng báo với BTC để được hỗ trợ đăng nhập lại

#### Bước 1

Tên cổ đông: Vũ Văn A

Mã cổ đông: 1234\*\*

Số CCCD: 12378\*\*\*

Số điện thoại: +841 \*\*\* 367

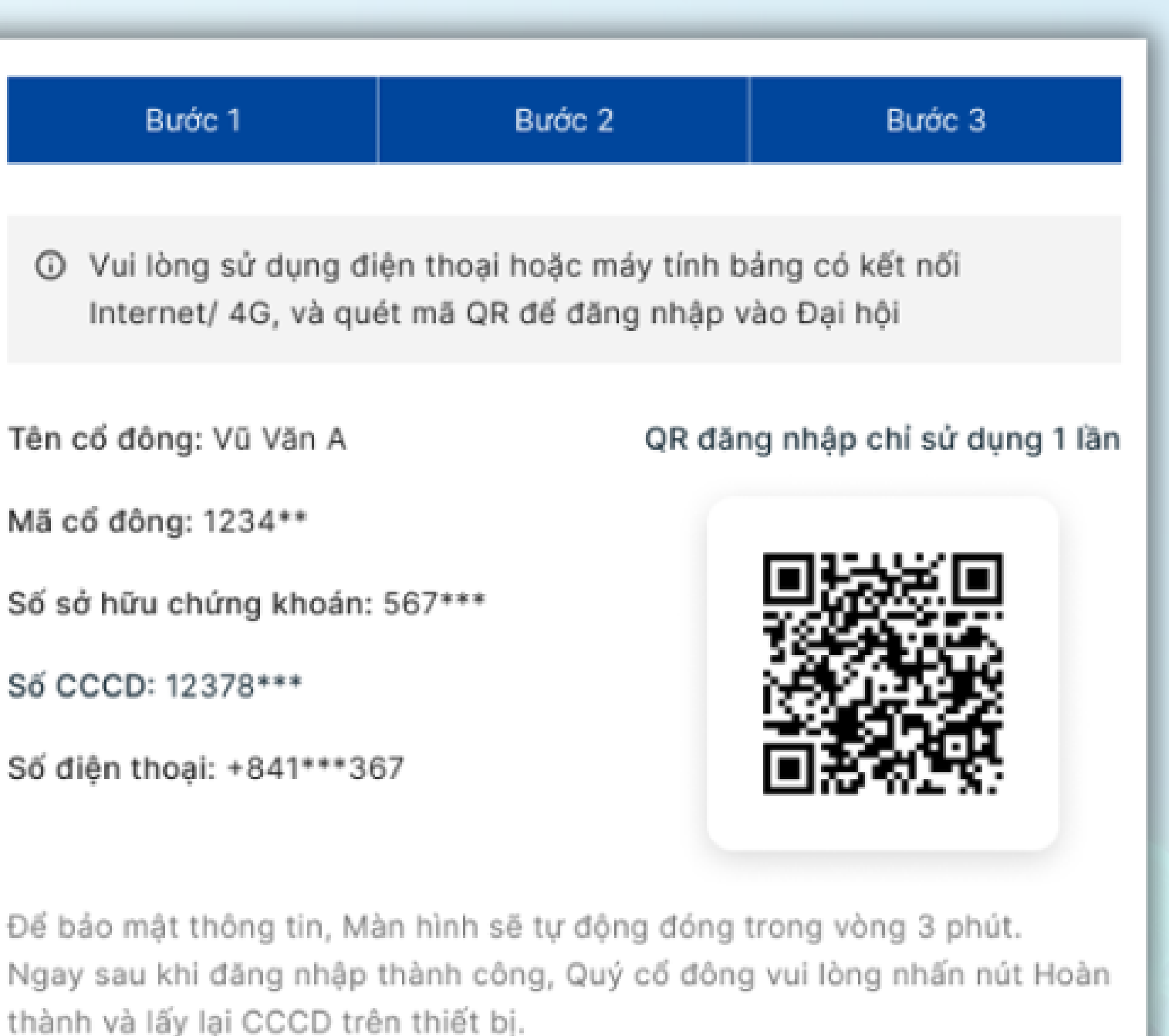

#### Hoàn thành (00:30s)

Nếu cần hỗ trợ, Quý cổ đông vui lòng liên hệ Ban Lễ tân.

# PHẦN II: BIỂU QUYẾT

.

57

100 100

ш

ב ד

 $\bigoplus$ 

٠ö.

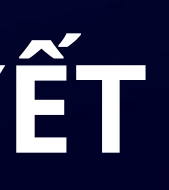

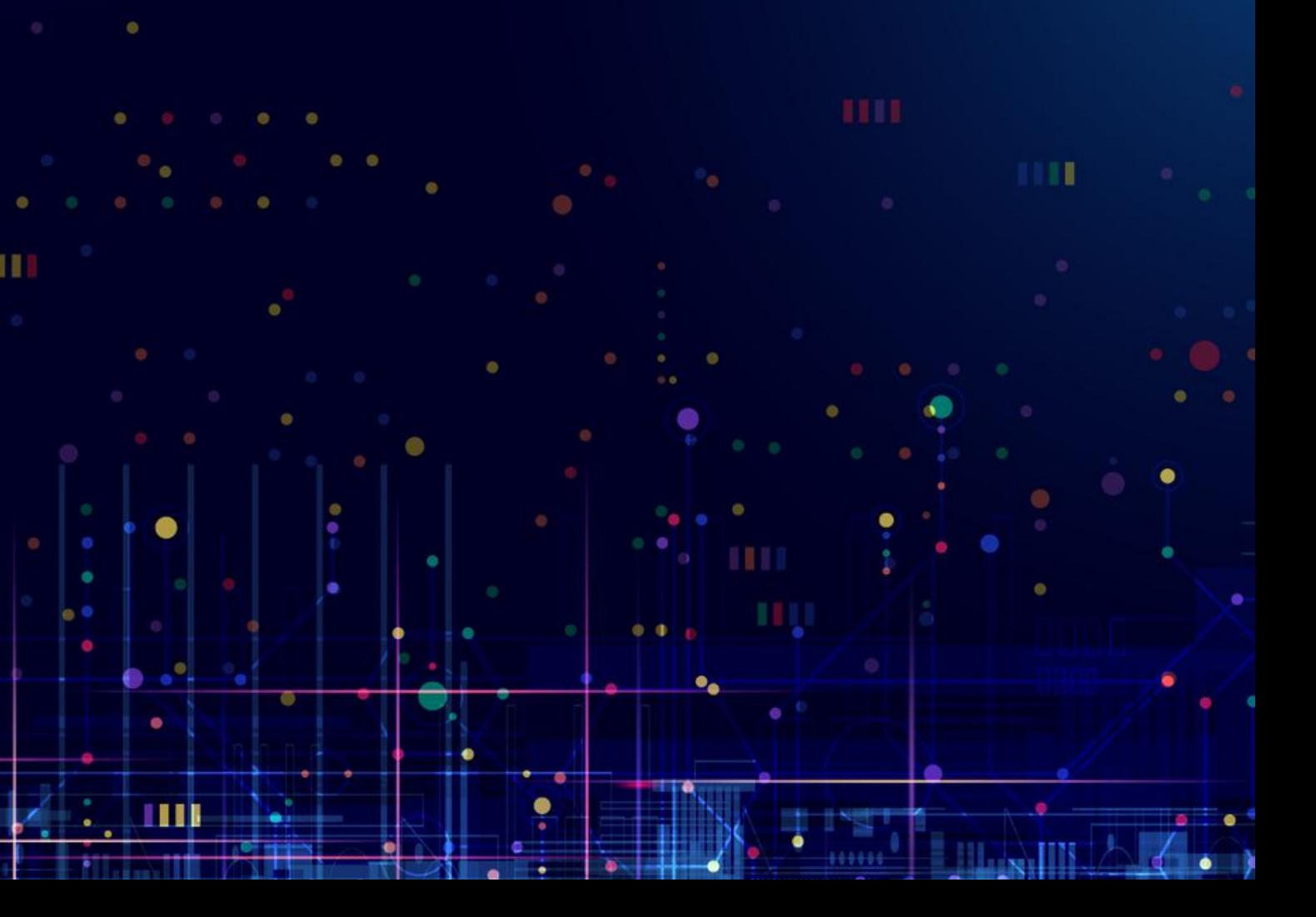

# **BƯỚC 4: BIỂU QUYẾT**

### Để thực hiện biểu quyết, Quý Cổ đông nhấn chọn

### Biểu quyết & Bầu cử

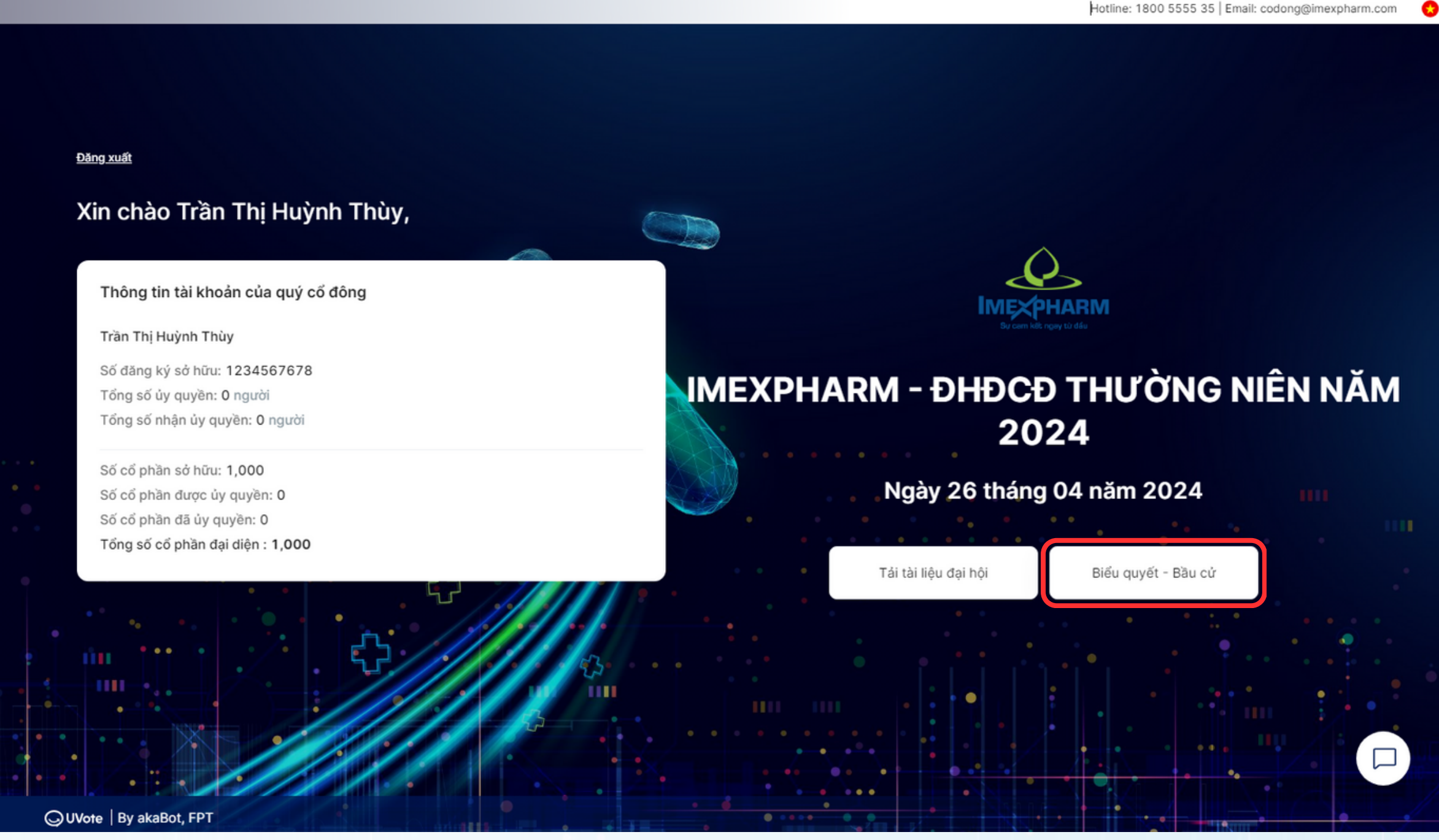

Hotline: 1800 5555 35 | Email: codong@imexpharm.com

Quý Cổ đông nhấn **chọn phiếu biểu quyết,** bầu cử muốn xem nội dung hoặc bỏ phiếu.

### **Lưu ý:**

Phiếu biểu quyết & bầu cử có thể tồn tại với các trạng thái sau:

● "**Đang mở**" , "**Thời gian biểu quyết còn lại…**": Quý Cổ đông được phép bỏ phiếu

● "**Thời gian biểu quyết đã hết**" , "**Phiếu chưa được mở**": Quý Cổ đông không được phép bỏ phiếu

#### Biểu quyết &

#### v Người bỏ p

Số đăng ký sở h Tổng số ủy quy Tổng số nhân ủ

Số cổ phần sở h Số cổ phần đượ Số cổ phần đã Tổng số cổ phầ

Phiếu biểu

Phiếu biểu

> Phiếu biểu

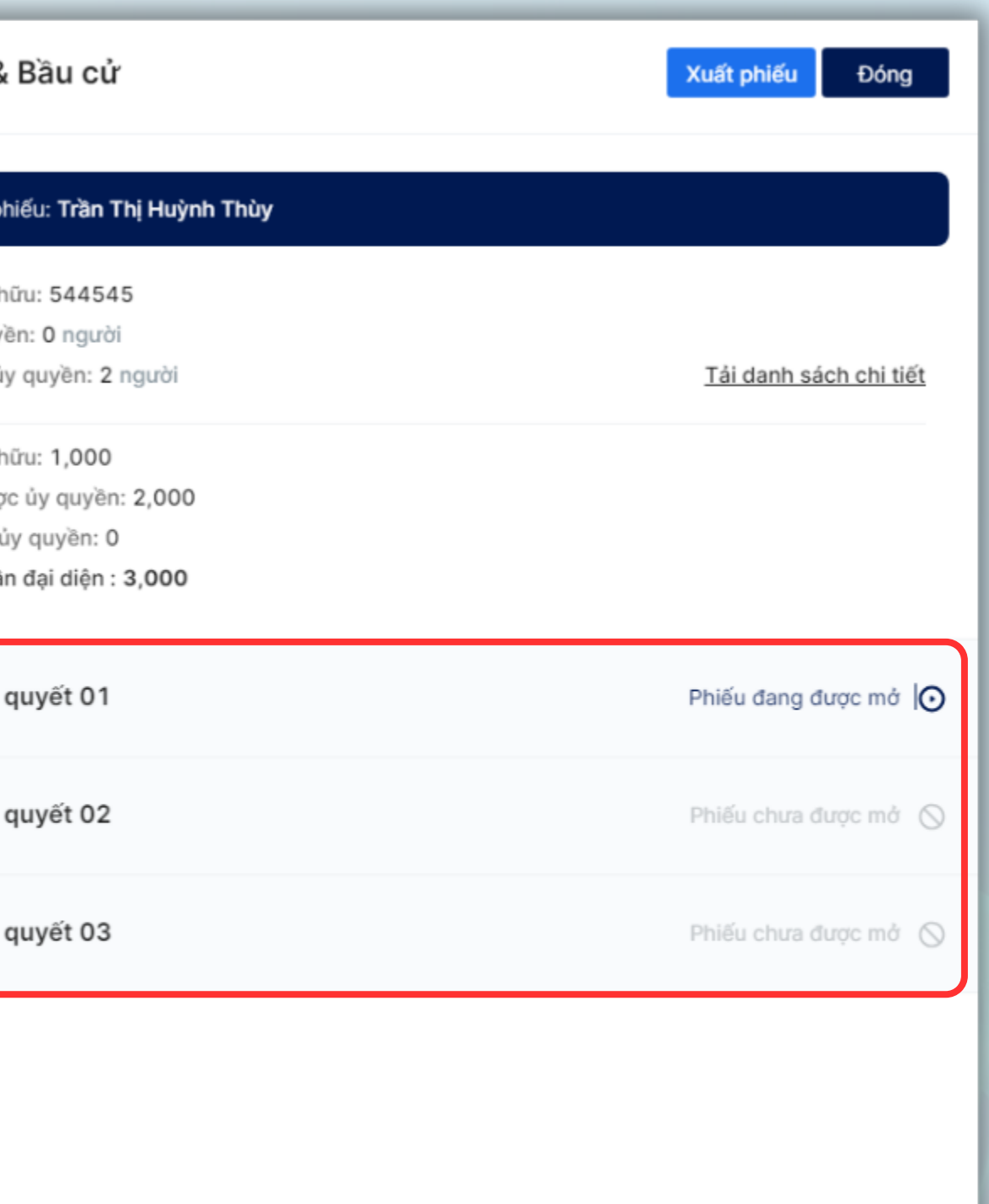

# **BƯỚC 4: BIỂU QUYẾT**

Quý Cổ đông có thể **kích hoạt tính năng Biểu quyết chung** cho bạn và tất cả các cổ đông ủy quyền để thực hiện bỏ phiếu chung hoặc tắt để thực hiện bỏ phiếu riêng cho từng Cổ đông ủy quyền.

# **BƯỚC 4: BIỂU QUYẾT**

*Lưu ý: Thẻ đại diện của một cổ đông sẽ bị ẩn đi trong trường hợp: Cổ đông là Cổ đông nội bộ và phiếu không cho phép Cổ đông nội bộ biểu quyết hoặc bầu cử*

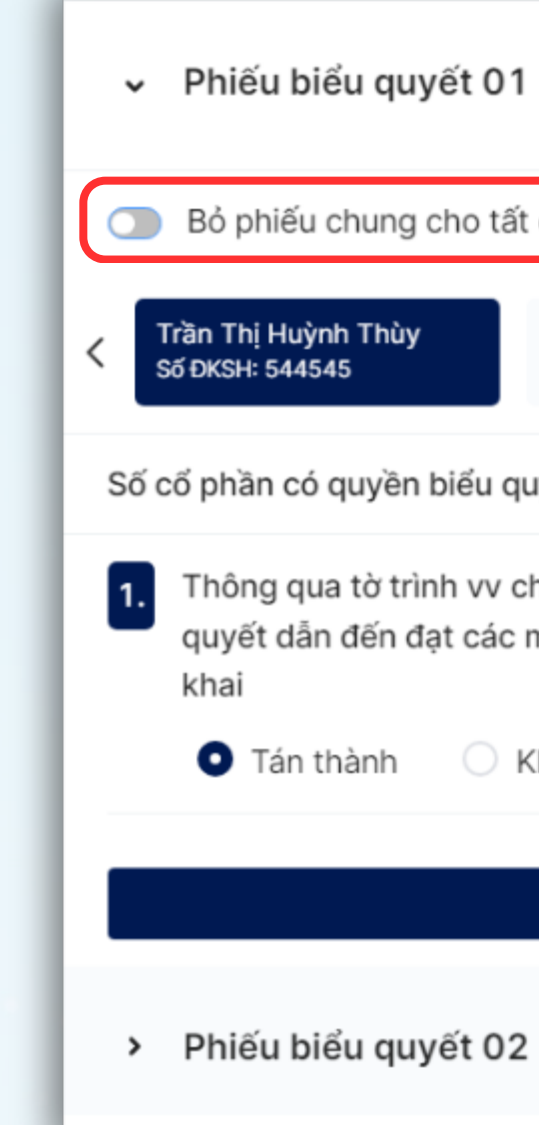

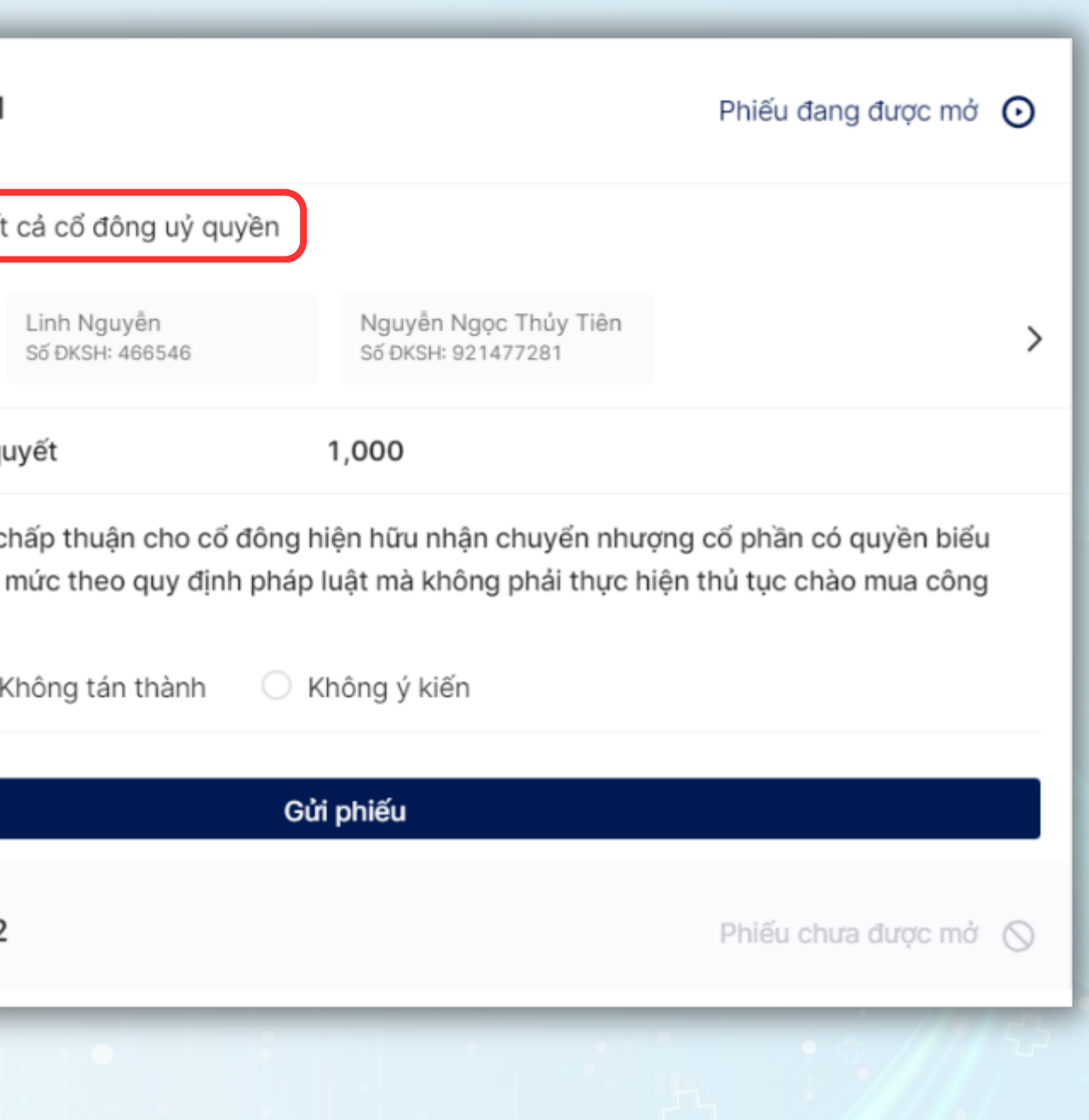

# **BƯỚC 4: BIỂU QUYẾT**

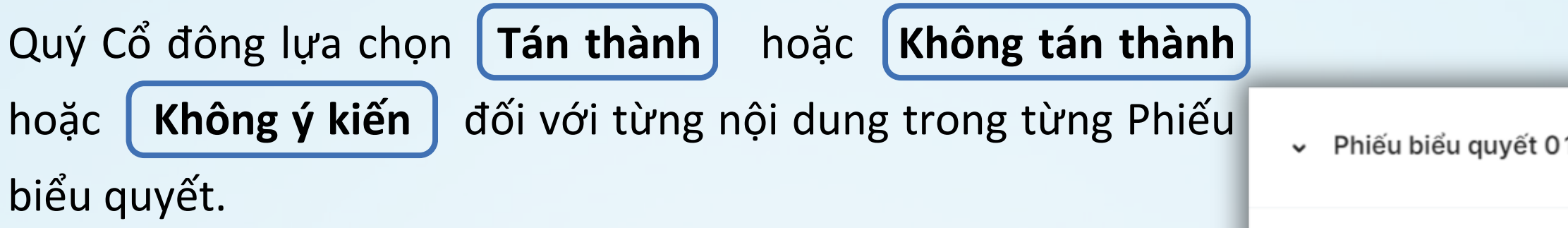

Quý Cổ đông tiến hành điền phiếu biểu quyết và nhấn **Gửi phiếu** (ở cuối mỗi phiếu).

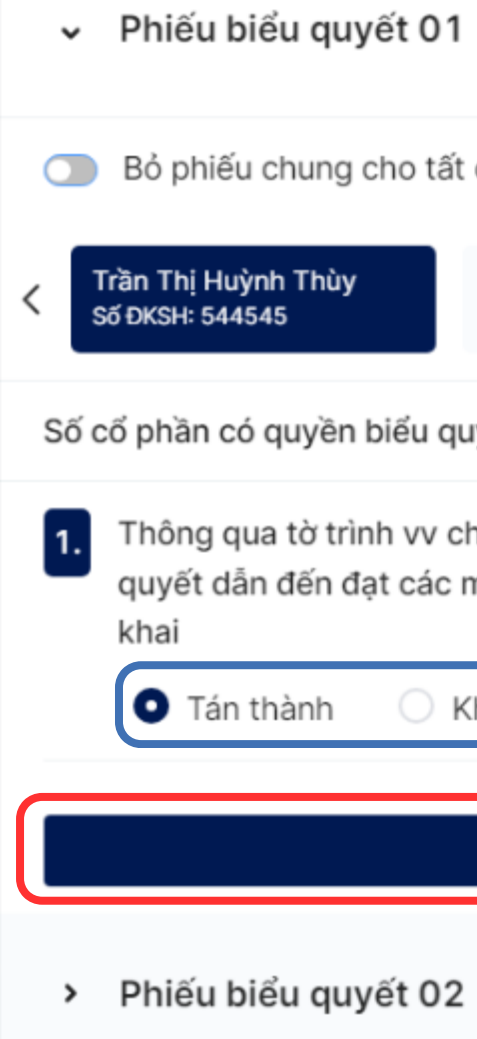

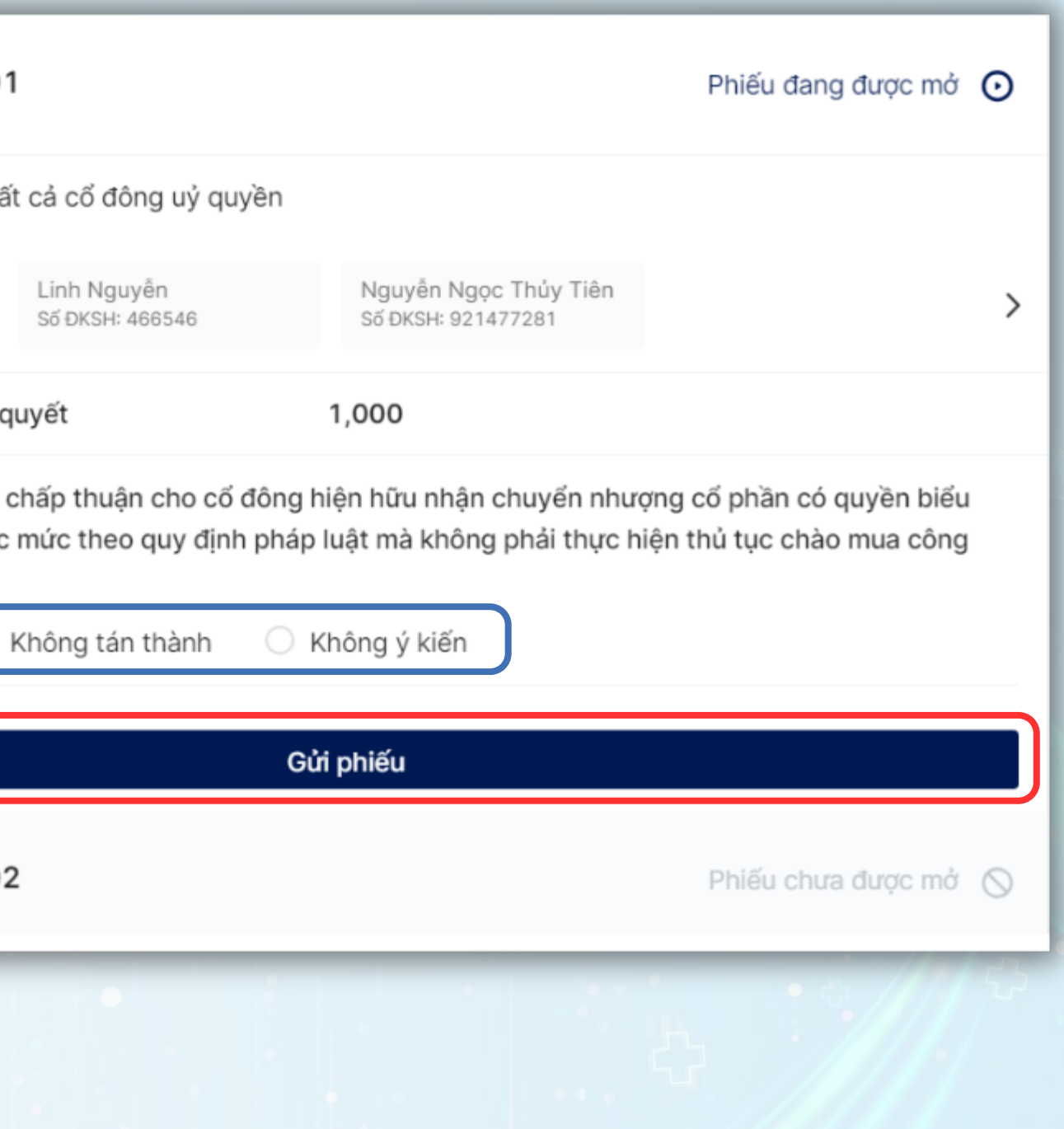

# PHẦN III: HỎI ĐÁP

 $\bullet$ 

53

 $100 - 100$ 

m

55

 $\bigoplus$ 

٠ö.

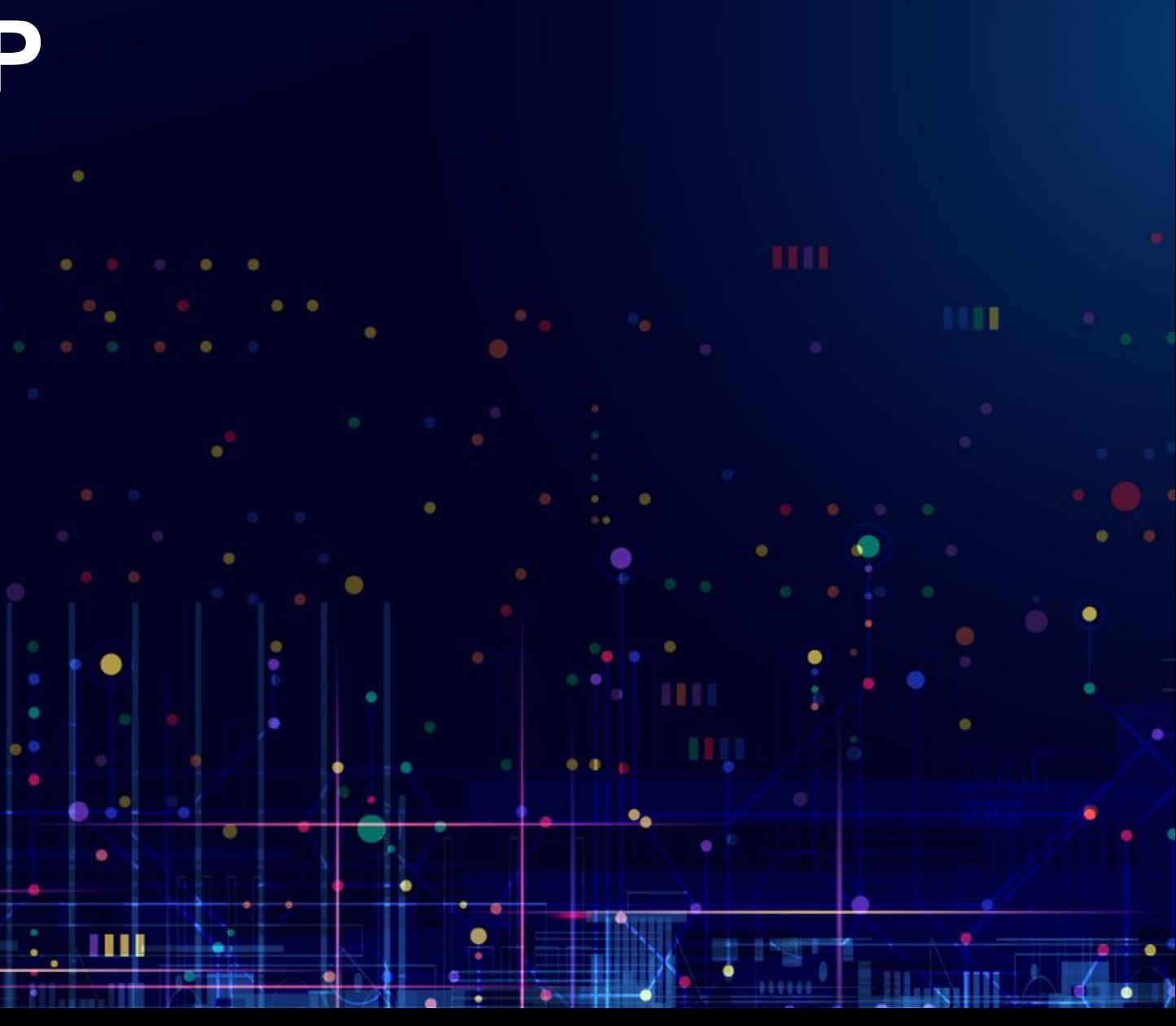

Để có thể đặt câu hỏi cho Ban lãnh đạo công ty, Quý Cổ đông chọn **biểu tượng** như bên dưới và chọn mục **Hỏi đáp** Lưu ý: Khi đăng nhập đại hội, khung chat sẽ để mặc định tại mục Thông báo. Khung thông báo sẽ chỉ hiển thị các thông báo *từ Quản trị viên và không thể tương tác gì thêm.*

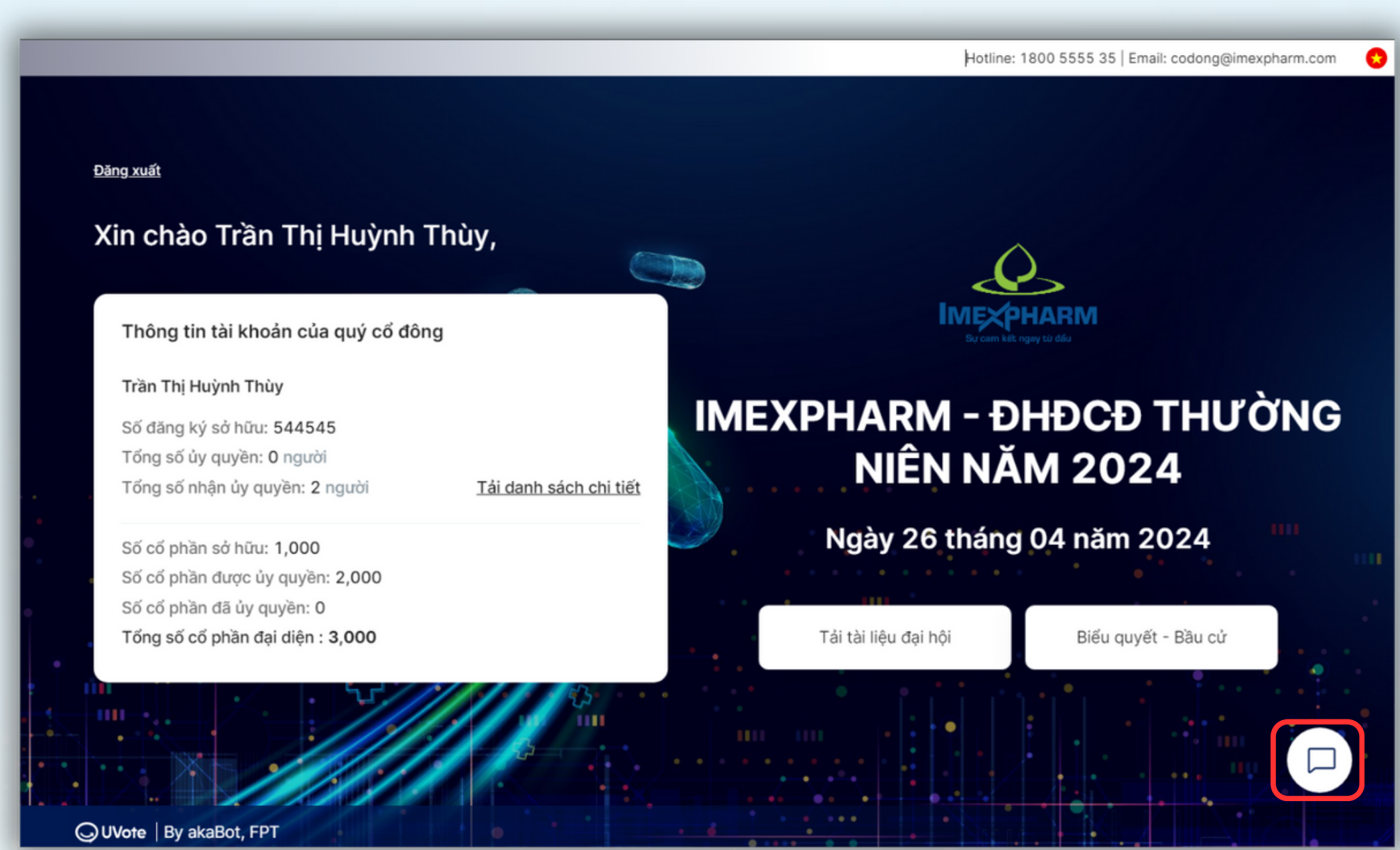

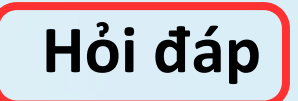

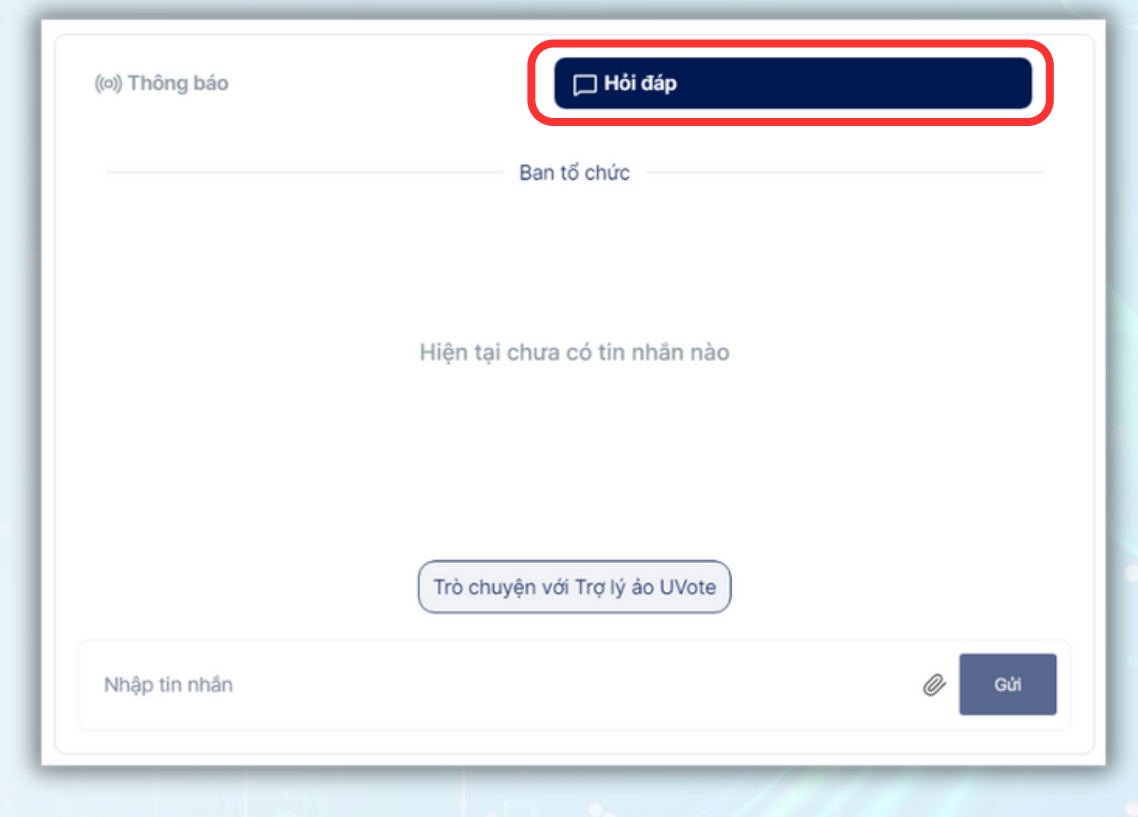

# **BƯỚC 1: HỎI ĐÁP**

## **BƯỚC 1: HỎI ĐÁP**

Nhập nội dung trên khung chat của trang Đại hội Cổ đông và nhấn Gửi Đại diện doanh nghiệp sẽ kiểm tra và phản hồi Quý Cổ đông.

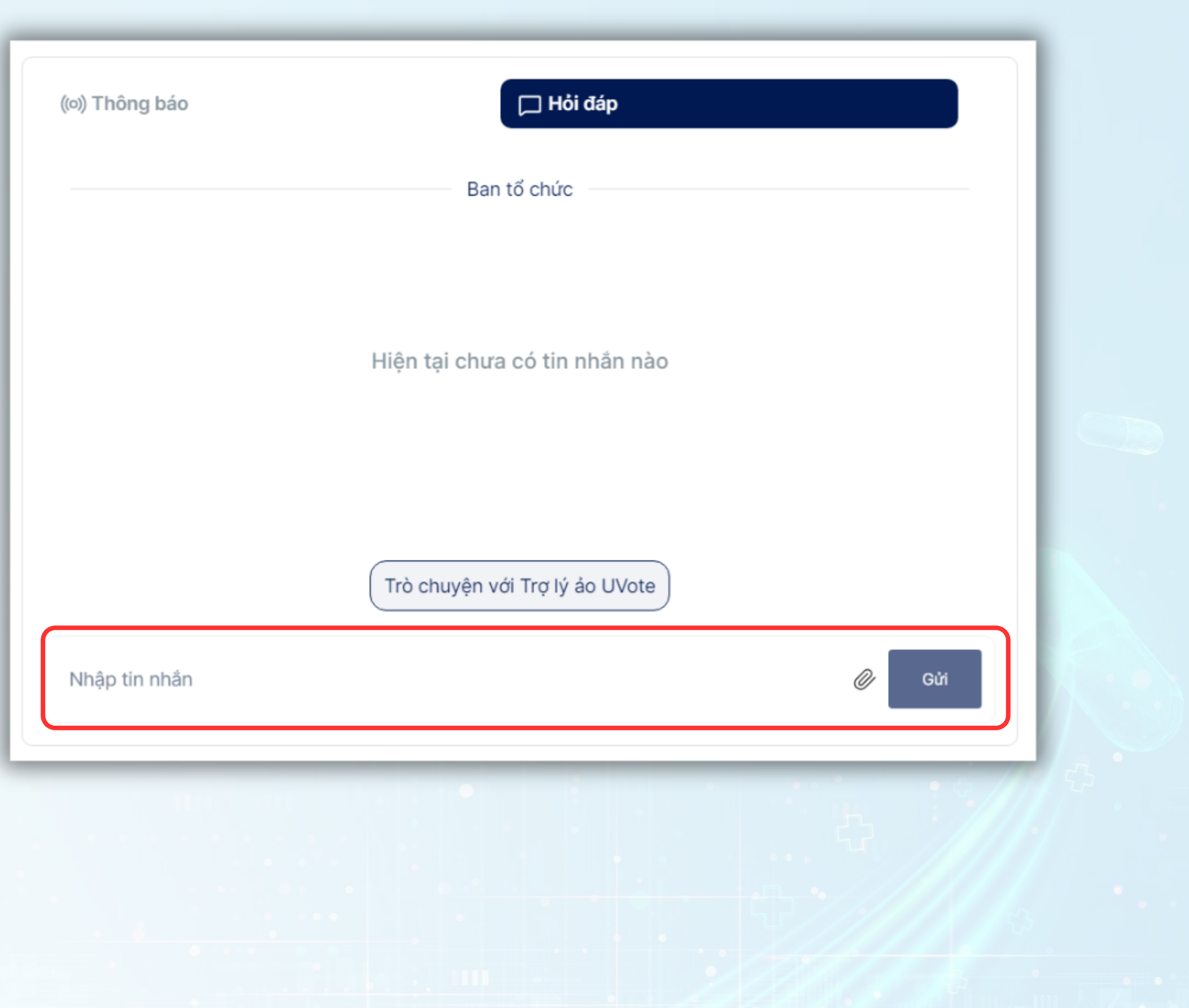

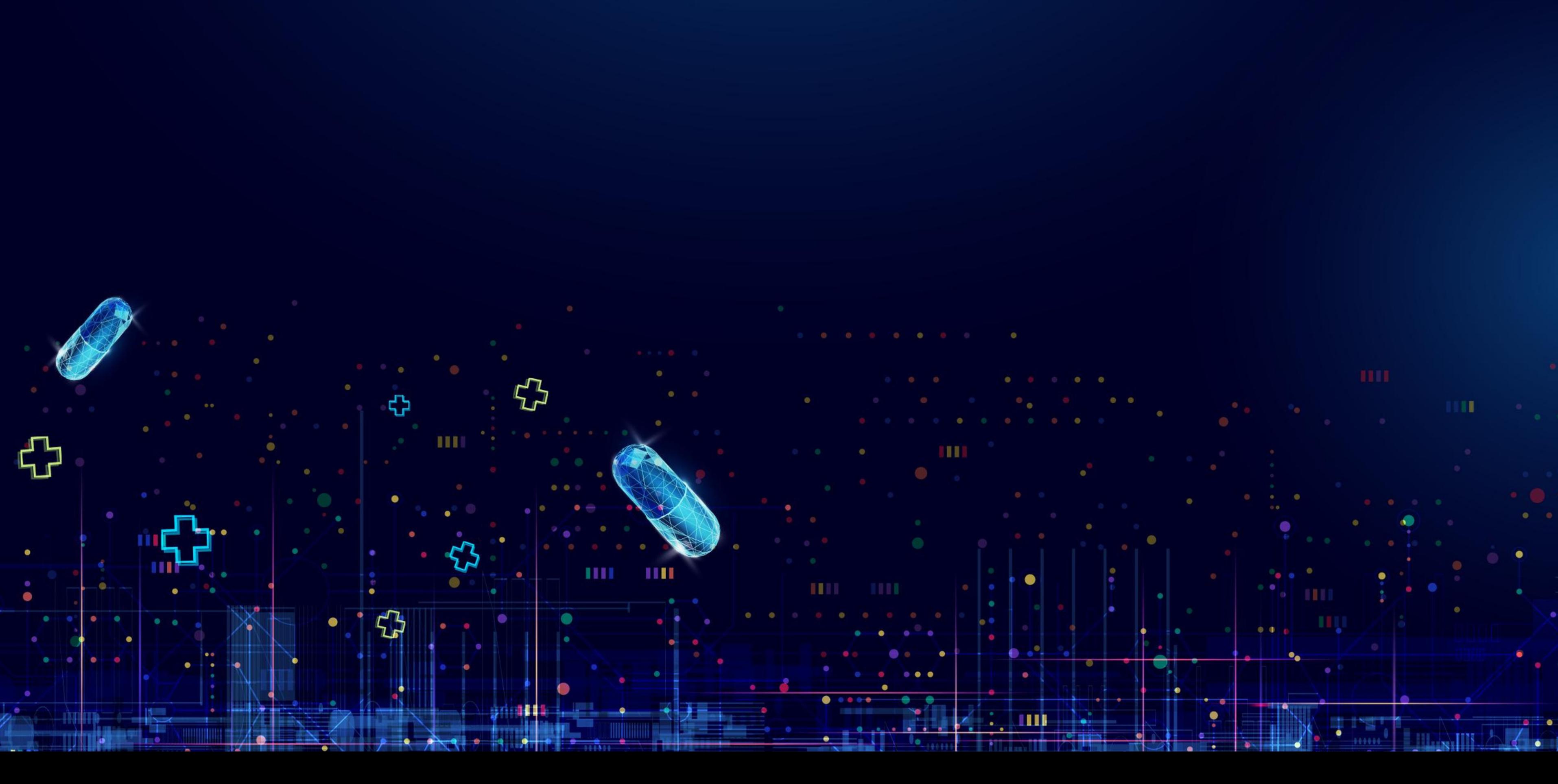